# Perl in a Day Peeking Inside the Oyster

### Biology-Flavored Perl Overview

**Amir Karger – amir\_karger@hms.harvard.edu Research IT Group, HMS** 

software.rc.fas.harvard.edu/training

### Class Overview

- ·Introduction Why learn Perl?
- ·Scripting Reproducible Science
- ·Variables Making Programs Reusable
- ·Control Structures Doing Things Lots of Times (Or Not)
- ·Data Munging Perl for Bioinformatics
- ·Arrays and Hashes Groups of Things
- ·Subroutines & Modules Making Programs *Really* Reusable
- ·Objects Complex Data, Complex Workflow
- ·BioPerl Doing (More) Bio With Perl

### Research Computing Commercial

- ·Knowledge + experience in science + computers
	- · We worry about computers so you can do science
	- · Backup, installation, security, scripting…
- ·FAQ and more: http://rc.fas.harvard.edu
- ·Tickets
	- $\cdot$  Research questions to rchelp@fas.harvard.edu
	- · Other questions to help@fas.harvard.edu
	- · The more detail, the better
- ·Talk to us **before** you do lots of work
	- · Save time
	- · Do better science

### The Bad News

- ·You can't learn programming in such a short time
	- ·Too much syntax
	- ·Too many functions
	- ·Too many concepts
	- ·Too many special cases (especially in Perl)

### The Good News

- ·You can do a lot knowing just a little Perl
- ·Perl is good at scientific computing
- ·Perl is fun!

# **Objectives**

### ·Understand the basics of Perl

- ·Focus on what kinds of things Perl can do
- ·Don't worry too much about syntax
- ·Learn to read, modify, and run Perl scripts
- ·Learn some mistakes to avoid
- ·Answer your questions (maybe after class)
- ·Special focus on *data munging*

· Data what?

# Data Munging

- ·Doing stuff with data
	- ·Getting data from many sources
		- ·Keyboard, local files, databases, ftp, web, …
	- ·Reading (and understanding) data
		- ·Binary, Text, HTML, XML, zip, Graphics, …
		- ·BIG files, many files
	- ·Combining data
	- ·Analyzing data (e.g., mathematically)
	- ·Filtering data
	- ·Outputting data
- ·Lots of scientific computing is just data munging
- ·Perl is very (very) good at data munging

# Why Perl?

### ·Easy to learn and quick to write

- ·Rapid prototyping
- ·But scalable to large programs
- ·Kitchen sink language
	- ·Combines parts of many other tools (C, sed, awk, sh, …)
	- ·Call other programs
- ·Cross-Platform: Windows, Mac, UNIX
- ·Open Source lots of code already available
- ·TMTOWTDI "There's more than one way to do it"
- ·Very popular in Bioinformatics

### What Makes Perl Different?

- ·More like English, less like Math
	- ·(Pluses or minuses…)
	- ·More messy (writing vs. reading)
	- ·Less orthogonal (TMTOWTDI vs. inelegance)
	- ·Huge set of libraries available (which is best?)
	- ·Regular expressions (power vs. complexity)
	- ·Interpreted, not compiled (fast writing vs. running)
	- ·DWIM "Do what I mean" (convenience vs. confusion)

# Why Not Perl? (A Biased View)

- ·Perl is not the fastest-running language
	- ·Not good for doing huge amounts of very complex math
	- ·But you often save time by developing code quickly
- ·Perl allows you to write messy code
	- ·"Write-only language"
	- ·But messy is fine in certain contexts
	- ·Perl can help you write clean code
- ·Not originally designed for huge programs
	- ·Older versions of Perl made it hard
	- ·But plenty of huge programs have been written in Perl
	- ·This class isn't for people writing huge programs

### What Can Perl Do for Me?

- ·Automate other programs
	- · Run 1,000 BLASTs
	- · High-throughput downloading and analysis of biological databases
- ·Analyze, filter, merge, reformat data
	- · Munge results of other programs
	- ·Write one-liners to explore your data
- ·Interact with SQL databases (MySQL, Oracle, etc.)
	- ·Store, read, change structured data
- ·Create interactive CGI web pages
	- · UCSC, BLAST, a simple login form
- ·Other bioinformatics topics
	- ·Population Genetics, Ontologies, Alignments, Graphing, …

### Getting Started

- ·Where is Perl?
	- ·On any UNIX (Linux, Mac) computer
	- ·On the HMS cluster (orchestra.med.harvard.edu)
	- ·On the FAS cluster (odyssey.fas.harvard.edu)
	- ·Windows: download from
	- http://www.activestate.com/Products/ActivePerl
- ·Don't run on your own laptop!
	- ·Unless you have BLAST+ installed

### Logging In (If Necessary)

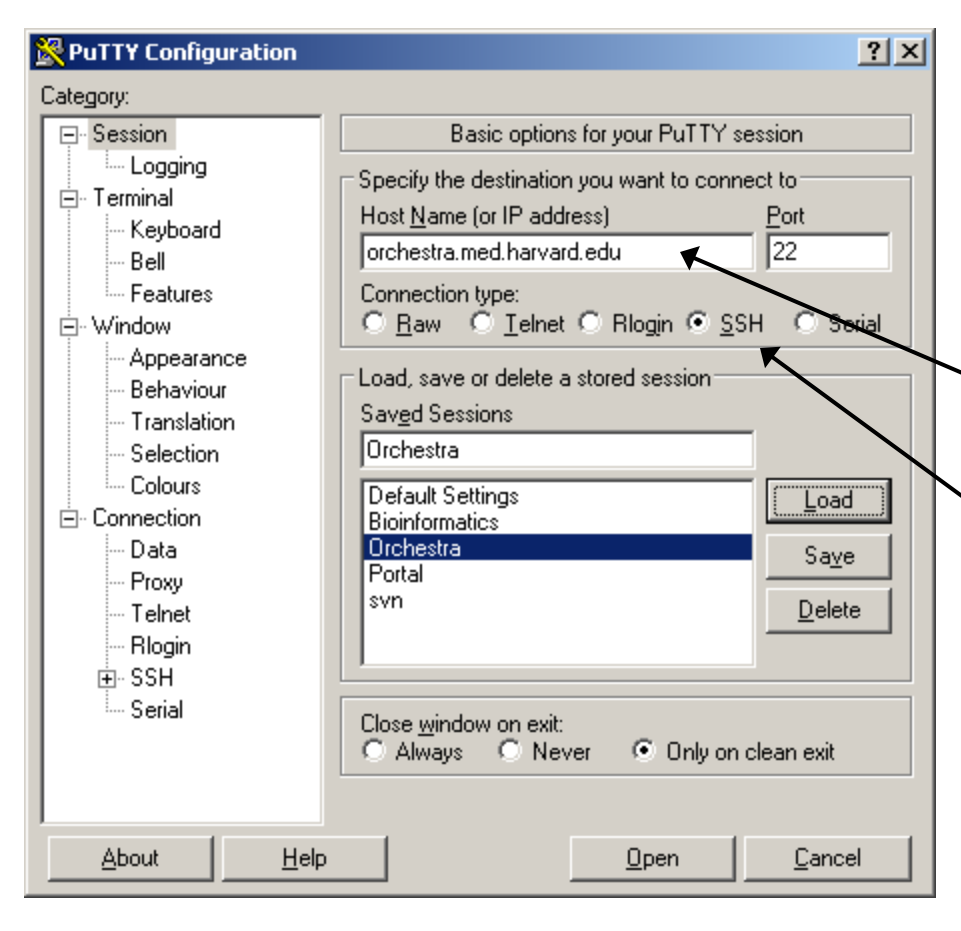

Terminal program: putty.exe (Google Putty and SSH)

HMS cluster "head" node:

orchestra.med.harvard.edu

SSH, a secure telnet. (Port will change to 22)

# Logging in to Odyssey

- Run Xming on your desktop (for editing files with gedit)
- Connect to Odyssey with **SecureCRT** 
	- Use Keyboard Interactive only
- Start an interactive shell
	- Lets you run long programs from command line
- · **module load hpc/perl5mods**
	- For Bioperl, fancy Perl stuff

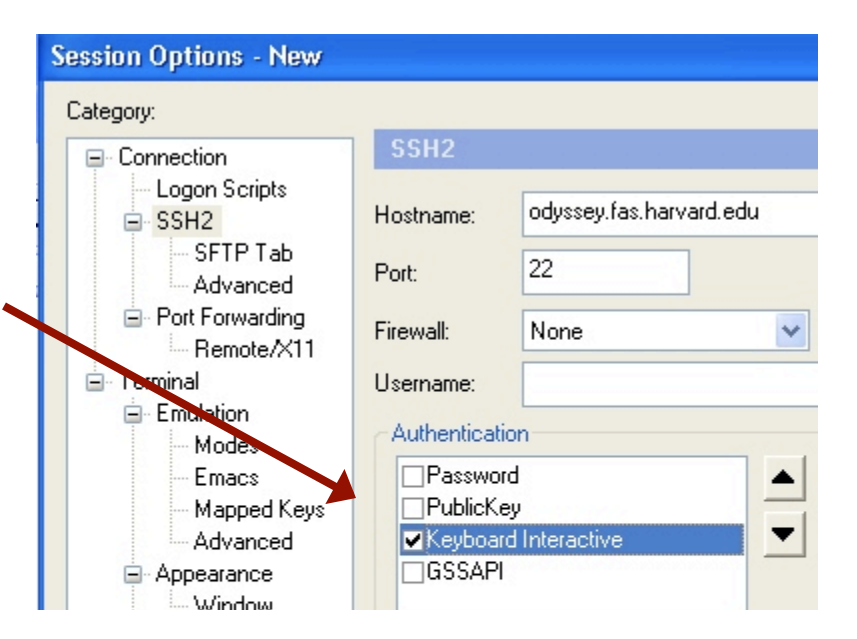

# Getting the Sample Code (Odyssey)

Get the code

**cp -r /n/nobackup2/workshop\_perl .**

- Change to the sample directory
	- · **cd workshop\_perl**
	- Class demos are in class demos UNIX, etc.
- · List of programs in class order (in demo directory)

· **more MANIFEST** 

# Getting the Sample Code (UNIX/Mac)

- Get the zipped code
	- http://software.rc.fas.harvard.edu/training/perl/unixcode.zip
- · (Mac: open a Terminal window)
- Unzip code
	- · **unzip unixcode.zip**
- Change to the sample directory
	- · **cd unixcode**
	- Class demos are in class demos UNIX, etc.
	- List of programs in class order (in demo directory)
		- · **more MANIFEST**

### Getting the Sample Code (Windows)

- Open a Cygwin window
	- · Start->All Programs->Cygwin->Cygwin Bash Shell
- Get the zipped code
	- · ftp://ftp.cgr.harvard.edu/data/akarger/perlclass/doscode.zip
- Unzip code
	- · **unzip doscode.zip**
	- · OR double-click **doscode.zip** and copy **code** folder to Desktop
	- Change to the code directory
		- · **cd Desktop** (if necessary)
		- · **cd code**

Getting Ready to Run on orchestra (if applicable)

·Use LSF (Do this just once, each time you log in) ·bsub –Is –q shared\_int\_2h bash

### Before you start using Perl…

- Make sure Perl exists, find out what version it is · **perl -v**
- · How do I get help?
	- · **perldoc perl (general info, TOC)**
	- · **perldoc perlop (operators like +, \*)**
	- · **perldoc perlfunc (functions like chomp: > 200!)**
	- · **perldoc perlretut (regular expressions: /ABC/)**
	- · **perldoc perlreref (regular expression reference)**
	- · **perldoc -f chomp (what does chomp function do?)**
	- · **perldoc File::IO (find out about a Perl module)**
- Type q to quit when viewing help pages,
	- Space bar for next page

# Editing your files graphically

- ·Use an editor to write your programs
	- ·pico, nano, emacs, vi (or vim) are non-graphical options

### ·Odyssey: gedit &

- · & lets you type in SecureCRT window while gedit is open
- ·Running Xming lets gedit appear on your desktop
- ·Mac: use TextEdit, save as PLAIN text (Prefs)
- ·Windows: http://winscp.net edits remove files
	- ·Notepad or Wordpad to edit local files

### Editing your files with pico

·Use an editor to write your programs ·pico, nano, emacs, vi (or vim) are some UNIX options · Just type pico or pico blah.pl ·Type your program ·"Enter" to start a new line ·Arrow keys, not mouse, to move around ·Common commands at bottom of screen ·Control-O Save (Don't type Control-S!!!)

·Control-X Quit

### (Odyssey) Exercise – "Hello, World!"

**print "Hello, World!\n"; # A comment** 

- ·Create a new file in gedit
- ·Type in the above program (just one line)
- ·Save it as **hello.pl**
- ·Run it from the command line (**perl hello.pl**)

**[iliadaccess02:workshop\_perl] perl hello.pl Hello, World!** 

### (Mac) Exercise – "Hello, World!"

**print "Hello, World!\n"; # A comment** 

- ·Create a file called hello.pl in TextEdit
- ·Type in the above program (just one line)
- ·Save it as PLAIN text (not rich text)
- ·Run it from the Terminal (**perl hello.pl**)

**% perl hello.pl Hello, World!** 

### (UNIX) Exercise – "Hello, World!"

**print "Hello, World!\n"; # A comment** 

·Create a file called hello.pl (**pico hello.pl**)

- ·Type in the above program (just one line)
- ·Save it (Control-O) and exit **pico** (Control-X)
- ·Run it from the command line (**perl hello.pl**)

**% perl hello.pl Hello, World!** 

### (Windows) Exercise – "Hello, World!"

**print "Hello, World!\n"; # A comment** 

·Create a file called hello.pl with Notepad ·Type in the above program (just one line) ·Save it as hello.pl (Save as a "Text file") ·Run it (**perl hello.pl** in the Cygwin window)

> **% perl hello.pl Hello, World!**

### First Perl Program

Comment - any text after # sign - doesn't do anything

**# Hack into government computers...** 

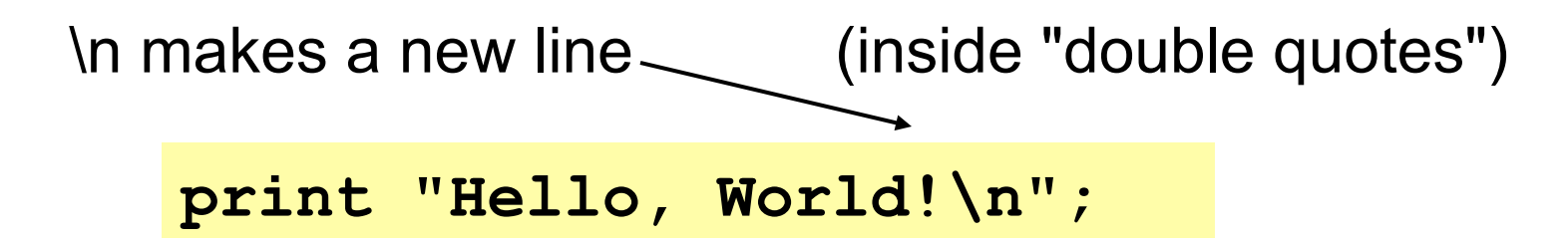

Many Perl scripts start with a #! line

- For now, ignore this
- The -w is like typing "use warnings"

**#!perl –w (or maybe #!/usr/bin/perl –w)** 

### First Perl Program II

#### **print "Hello, World!\n"; # A comment**

- ·" **;** " is used at the end of each command
	- ·A command is *usually* one line
	- ·But multi-line commands, multi-command lines OK
	- ·Semicolons are (sometimes) optional
- ·Warning: Perl is case sensitive!
	- ·print is not the same as Print
	- ·\$bio is not the same as \$Bio

### First Perl Program III

### ·**print** is a *function* which prints to the screen · **print("Hi")** is (usually) the same as **print "Hi"** ·Inside "double quotes", \n starts new line, \t prints tab ·A function is *called* with zero or more *arguments*  · Arguments are separated by commas

· **print** takes as many arguments as you give it

```
print ""; # legal, prints nothing, not even \n 
print("Hi", "There"); # prints HiThere 
print(Hi); # illegal (calls the function Hi) 
print(1+1, 2+2, "\n"); # prints 24 and a newline
```
# **Scripting**

# Reproducible Science *via* Scripting command-line calls

# 3-Minute Introduction to Biology

#### ·BLAST program

·Finds DNA or protein sequences similar to your **query** sequence(s)

·Better results have lower **E-value** (e.g., 1e-5 is better than .03)

·Our results will be in tabular format

Query id123 Subject id456 92.20 510 86 1 602 1101 29 560 1e-20 459

·A **hit** means part or all of the **query** sequence is similar to a **subject** sequence in the big search database

#### ·FASTA file format

·Standard format for storing DNA or protein sequences

· Identifier, (optional) description, sequence

>blah|12345 Cytochrome c oxidase ACTGGTCGAAGTTGGCGA ACGGTTGGTACGCA

·Examples are biology-specific, but the Perl ideas aren't

### Embedding Shell Commands

Use shell commands in Perl programs:

**system("ls"); # list files in current directory** 

#### Run a BLAST with tabular output:

**system("blastn –task blastn –db fungi –query one\_seq.fasta –outfmt 6 -evalue 1e-4 > one\_seq.blast");** 

Search for text string "Cgla" in BLAST output file: (UNIX, Mac, Cygwin in Windows. No Cygwin? Use "find")

```
system("grep 'Cgla'" one seq.blast);
```
# Embedding shell commands II

Multiple commands in sequence  $\rightarrow$  script

**# Blast a yeast sequence against many fungi**  system("blastn ... > one seq.blast");

**# Find Candida glabrata hits system("grep 'Cgla' one\_seq.blast");** 

Benefits over running from command line:

·Easy to repeat (reproducible science)

·Easy to rerun with slightly different parameters Easier if parameters are at the top of the program

·… or program asked us for them

### Exercise – Automate BLAST and grep

- 1. Run the script to BLAST and grep
	- perl EX Scripting 1.pl
- 2. Now edit EX scripting 1.pl and change the way you' re BLASTing and greping.
	- a) How many Sklu hits are there?
	- b) How many Kwal hits?
	- c) BLAST with 1e-50 instead of 1e-4 How many Cgla hits do you get now?
- · Exercises are in exercises\_UNIX/ or Windows/ · Solutions are in solutions\_UNIX/ or Windows/ Look for "# CHANGED" lines

# Variables

# Making Programs Reusable by Storing and Manipulating Data

### Scalar Variables

- · A box containing a single "thing" (value)
	- · **\$e\_value = 1e-4;**
	- · **\$string = "has spaces and \$vars and \n";**
	- · **\$species = "";**
	- References, objects
- $\cdot$  Has a name (label) starting with \$
- · Value can change during a program
	- · **\$species = "Cgla";**
	- · **\$species = "Ylip"; # later…**
- · Variables encourage reusability
- · See **variables.pl**

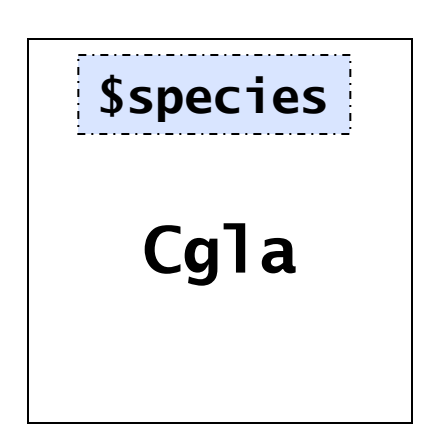

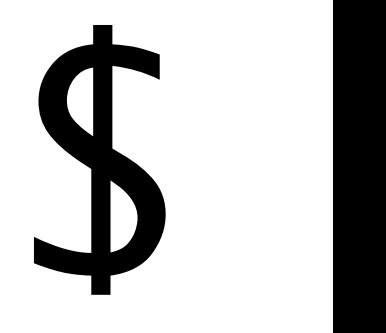

### Scalar Variables II – Declaring Variables

·Declare variables with **my**

- ·Tell the program there's a variable with that name
- $\cdot$ my \$e value = 1e-4;
- ·Use **my** the first time you use a variable
- ·Don't have to give a value (default is "", but –w may warn)

·Avoid typos

- ·**use strict;**
- ·Put this at the top of (almost) any program
- ·Now Perl will complain if you use an undeclared variable

·**\$evalue = 1e-10; # "Global symbol…"**

·Better to get parameters from the user…
Reading Variables – From the Keyboard

- ·See **variables\_ask.pl**
- ·Use **<>** to read in a line of input from the keyboard
	- ·**\$species = <>;**
	- ·Result gets placed in variable **\$species**
	- ·Typing Cgla and Enter yields same results as this code:

**\$species = "Cgla\n";**

- ·**chomp()** removes the newline (\n) from the input
	- ·**\$species** is now **Cgla**
	- ·**chomp()** only removes a newline
	- ·**chomp()** only removes newline at the end of a string

### Reading Variables – From an Input File

- ·**<>** can also read from input files
	- ·Specify input file(s) on the command line
	- ·**perl variables\_ask.pl variables\_ask.in**
	- ·Use **<>** for multiple files of the same type
		- ·E.g., Multiple BLAST outputs, or multiple FASTA files
	- · **<>** reads data from files as if you typed it on the keyboard
- $\cdot$ Saving input files  $\rightarrow$  Reproducible Science!
- ·But this is a lot of work, for one or two options…

### Reading Variables – From the Command Line

### ·Getopt::Long

- ·A module (library of functionality someone else wrote)
- ·Allows you to input simple options on the command line
- · **perldoc Getopt::Long** for (much) more information

### ·Using Getopt::Long

- · **use Getopt::Long; # use the module**
- · **my \$species = "Cgla"; # default value for variable**
- · **GetOptions("spec=s" => \\$species);**
- · **spec** means you can type -spec, -sp, -s on command line
- · **=s** means text **s**tring (**=i** for **i**nteger, **=f** for "**f**loat" decimal)
- · **=>** is a fancy comma
- · **\\$species** is a "reference" (pointer) to **\$species** variable

### Reading Variables – From the Command Line II

#### ·See **get\_s\_opt.pl**  · Run it like this: **perl get\_s\_opt.pl –s "Klac"** · **Not** like this: **perl –s "Klac" get\_s\_opt.pl**  · If also giving files: **perl get\_s\_opt.pl –s "Klac" file1**  ·You can input multiple parameters ·Call **GetOptions** only *once* near beginning of program ·Tell **GetOptions** about all possible options · **GetOptions(**  · **"spec=s" => \\$species,**  · **"blast=s" => \\$run\_blast**  · **);** · **GetOptions** will set **\$species** and **\$run\_blast** (if user inputs blast and -spec)

### Getting output from shell commands

- Use backquotes (``) around shell command
- · Runs the command (like **system()**)
- Gets the results in a variable
	- · You get the standard output, i.e., what would have been printed to the screen
		- (But standard error will still print to the screen)
	- · You can embed \$variables in the command

```
$date = `date`; # UNIX command: guess what it does? 
print "The date is $date"; 
# Note: returns a LONG string with \n's in it! 
$blast = `blastn –task blastn –evalue $e_value …`
```
## Exercise – Variables and Inputting Options

- 1. Input the E-value to use for BLAST from the user
	- Change EX Variables 1.pl
	- · Input E-value from the keyboard (*before* BLASTing!)
	- · Using same program, input from a file (with two lines)
	- · Input from two separate, one-line files. (Type file names in the right order!)
- 2. Use Getopt::Long
	- Start with EX Variables 2.pl
	- · Add –evalue parameter
	- · E-value is a "float" (decimal number); use **=f**, not **=s**

# Control Structures

# Doing Things Lots of Times (Or Not) using Loops and Conditions

### Loops and Conditions – Why?

- ·So far we have seen only linear programs
- ·Flowcharts are more interesting (and realistic)
	- ·Loops do something more than once
	- ·Conditions do something sometimes, but not other times

·Combining loops and conditions correctly is a major part of programming

# **Conditions**

- ·Let's stop running BLAST every time
- ·Basic if statement:
	- · **if (condition)** is true…
	- · Run **{BLOCK}** of code
	- **if (condition) { do some stuff; and more stuff; }**

```
if ($run_blast eq "y") { 
     my $db = "other_fungi"; 
     print "Blasting $db\n"; #works 
     system("blastn –db $db …"); 
} 
print $db; # ERROR. Unknown var
```
- ·No semicolon after beginning and end braces
- ·Blocks are often indented for ease of reading
- ·One or more commands inside BLOCK, separated by **;**
- · **my** variable inside a BLOCK will lose its value at end

### Conditions II – else

·Let's warn user when we're not running BLAST

·**else** (if the condition wasn't true…)

·Run the code inside the else**{BLOCK}** 

```
if (condition) { 
   do some stuff; 
} 
else { # optional 
  do other stuff; 
}
```

```
if ($run_blast eq "y") { 
     system("blastn …"); 
} 
else { 
     print "Not running blast"; 
}
```
### ·else blocks are optional

### Conditions III – else if

- ·See **if\_run\_blast.pl**
- $\cdot$  Only allow "y" or "n" as inputs  $-$
- ·Otherwise **die** (exit with an error)
- ·You can have one or more **elsif**'s after an **if** · just if, if else, if elsif, if elsif else, if elsif elsif elsif …

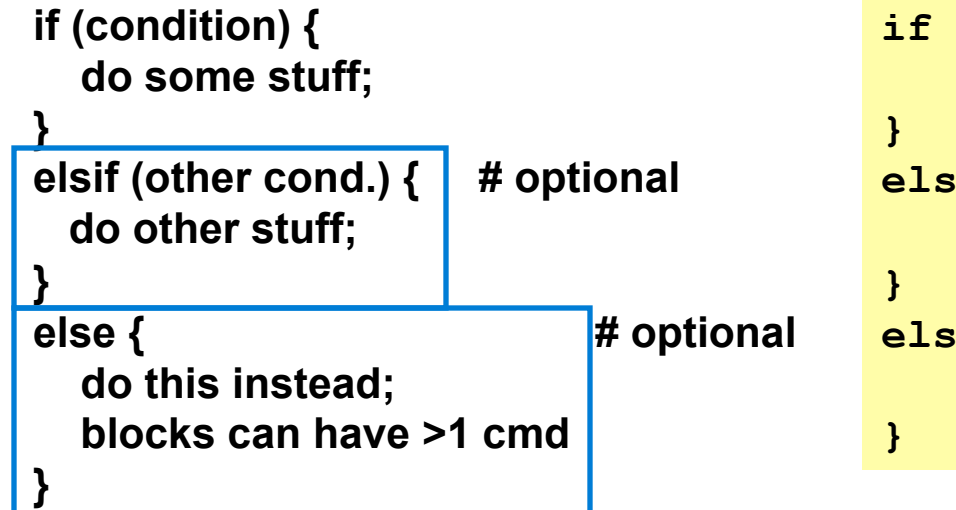

```
if ($run_blast eq "y") { 
     system("blastn …"); 
elsif ($run_blast eq "n") { 
     print "Use saved BLAST\n"; 
else { 
     die "Illegal -b option\n";
```
### Comparisons for Conditions

·String (text) comparisons: **eq ne gt lt ge le** · Made of letters so you know we're comparing text

```
# Compare gene names 
if ($gene1 ne $gene2) { 
  print "$gene1 and $gene2 are different"; 
} 
# Careful! "y" ne "Y" 
if ($run_blast eq "y") { print "Yay!\n"; }
```
·When comparing strings, "0.1" ne ".1" · How do we test for numerical equality?

### Comparisons for Conditions II

·Numeric Comparisons: **== != > < >= <=**

```
if ( $num1 >= 0 ) { 
   print "$num1 is positive or zero\n"; 
} 
if (0.1 == .1) {
 print "Oh, good. It's a numerical comparison\n"
; 
}
```
#### ·Careful!

- · **=** used to assign a variable: **\$num = 37;**
- · **==** used as a test: **if (\$num == 37) {…}**
- ·Careful!

·Text strings have numeric value 0, so "ACTG" == "GCTA"

### Multiple Comparisons

·**&&** means a logical AND (all pieces must be true) ·**||** means a logical OR (at least one piece is true) ·Group comparisons with parentheses

```
if (($run_blast eq "y") || ($run_blast eq "Y")) { 
  print "Running BLAST\n"; 
   system("blastn …"); 
}
```
·**!** negates a condition

```
if (!(some complicated expression)) { 
     print "It wasn't true"; 
}
```
### Loops - foreach

·A **foreach** loop loops over a **(list)**

- ·Sets a **\$variable** to first value in **(list)**
- · Runs a **{BLOCK}** using that value for the **\$variable**
- · Repeats loop for every value in the **(list)**
- ·See **foreach.pl**

```
foreach my $variable (list) { 
   do some stuff; 
   do more stuff; # …
}
```
**".." is great for making lists** 

```
# Find hits from several species 
foreach my $species ("Cgla", "Klac") { 
  print "Hits for $species\n"; 
   system("grep '$species' $blast_out"); 
} 
# Given sequence $DNA of any length 
foreach my $i (1 .. length($DNA)) { 
  print "Letter $i of the seq is "; 
  print substr($DNA, $i-1, 1),"\n"; 
}
```
### Loops II - while

- ·A **while** loop keeps running while a **(condition)** is true
- ·It checks the **(condition)**
- ·Runs code in the **{BLOCK}** if it was true
- ·Then checks again…
- ·It's sort of like foreach + if

```
while (condition) { 
   do some stuff; 
    then do other stuff; 
}
```

```
# Print numbers from 5 to 15 by fives 
my $i = 5; 
while ( $i < 20 ) { 
     print "$i "; 
     $i = $i + 5; 
} 
# Here, $i=20 BUT code never prints 20 
# If we tested $i <= 20, we'd print 20
```
### Loops III – Jumping Around

- **last** jumps out of a loop
- **next** skips to the {BLOCK} bottom, but then keeps looping
- Note: **if** is NOT a loop **last** / **next** ignore **if** blocks

```
my $count = 1; 
while ($count <= 10) { # repeat for up to ten species 
     print "Input species $count abbreviation, or Q to end: "; 
     my $species = <>; 
     chomp $species; 
     if ($species eq "Q") { last; } 
     elsif ($species eq "") { 
        print "No species entered.\n"; 
        next; # no grep, counter doesn't change. Ask again. 
     } 
     system("grep '$species' $blast_out"); 
     $count = $count + 1; 
}
```
### Exercise – Loops and Conditions

- 1. Write a program to BLAST/grep four files
	- · Use "YAL001C.fasta", "YAL002W.fasta" , …
	- Hint: Add a loop to EX Loops 1.pl
- 2. Tell user what's happening
	- Start with solution to EX Loops 1.pl
	- · If file is YAL002W.fasta, print "It's my favorite sequence!"
- 3. Input checking
	- · If the user inputs an e-value other than 1e-4, then using a stored BLAST output would be bad.
	- · Make the program **die** if the user inputs -e not equal to 1e-4 and also inputs -b n
	- · Hint: what compound condition do you need to test?
	- Start with EX Loops 3.pl

# Data Munging

# Perl for Bioinformatics or Reading, Filtering, Merging, Changing, and Writing Data

### **Math**

 $\cdot$ Arithmetic operators: + - /  $*$  %

$$
$a = 10 + 5; # $a is now 15
$$
\n $$a = $a + 20; # add 20 to the value of $a$ \n $$a += 20; # short cut, similarly -= /= *=$ \n $$a++; # shorter cut, same as $a+-1$ \n $$a = "hi" + 5; # $a=5. A text string counts as zero$ 

·% is "modulus", or the remainder after division: 11 %  $3 = 2$ , 12 %  $3 = 0$ 

# Math II - Functions

- ·A function takes one or more arguments
	- ·Math functions: sqrt, exp, log, int, abs, …
- ·A function returns a value
	- ·Set a variable equal to the return value
	- ·Or print it
- ·Parentheses are optional (sometimes)
	- ·Better to use them unless it's really obvious

**\$b = int(3.2); # Remove after the decimal. \$b = 3 print int(-3.2); # (Or print int -3.2) prints -3 print int -3.2; # Same** 

### Math III – Precedence

·Parentheses are **not** optional (sometimes)

```
$a = 4*3 + 2; # $a=14 
$a = 4 * 3+2; # oops! Spaces can be dangerous 
$a = 4 * (3+2); # correct. $a = 20 
# quadratic equation 
$x = (-$b + sqrt($b*$b - 4*$a*$c)) / (2*$a)
```
### Text Functions – A Brief Overview

- · **"abc" . "def"** → **"abcdef"**
- · **join(":", "a", "b", "c")** → **"a:b:c"**
- · **split(/:/, "a:b:c")** → **"a", "b", "c"**
- · **substr("abcdefghi", 2, 5)** → **"cdefg"**
- · **reverse("ACTG")** → **"GTCA" # NOT complement!**
- $\cdot$  "ACCTTG" =~  $s/T/U/q \rightarrow$  "ACCUUG" # DNA->RNA
- · **"ACCTTG" =~ tr/ACGT/UGCA/** → **"UGGAAC" # complement!**
- $\cdot$  **length ("abc")**  $\rightarrow$  3
- · **lc("ACTG")** → **"actg" # uc does the opposite**
- $\cdot$  **index ("ACT", "TTTACTGAA")**  $\rightarrow$  3  $\#$  -1 if not found
- ·Wow! (**perldoc –f split**, etc.)

### Regular Expressions

- ·Patterns for searching a text string
- ·Does the string FOO appear in variable \$x?
	- · **if (\$x =~ /FOO/) { print "Found FOO!" }**
	- ·True for \$x="FOO", "aFOO", "FOOFOOFOO", "FOOLISH"
	- ·False for \$x="", "FO", "OOF", "foo", "F O O"
- ·Search for variables
	- · **if (\$line =~ /\$species/) { print "Got \$species!" }**
- ·Search for wildcards (see below)
- ·One of Perl's greatest strengths (powerful)
- ·One of Perl's greatest weaknesses (confusing)
- ·**perldoc perlretut, perlreref, perlre**

### Regular Expressions II

- ·**^** matches beginning of string, **\$** matches end
- ·Many special characters must be \quoted
	- · **^ \$ ( ) { } [ ] ? . @ + \* / \**
		- · I.e., **\\$** matches a literal dollar sign, not end of string
	- · **\t** tab **\n** newline **\s** (space,**\t**,**\n**) **\S** non-space **\d** digit
- ·**/stuff/i** the 'i' option ignores case

·See **match.pl** 

**\$x =~ /ACTTGG/ # Finds subsequence ACTTGG in \$x \$x =~ /^M/ # Finds seq starting with methionine \$x =~ /\\*\$/ # Sequence ends with stop codon \$x =~ /AACC/i # Find upper- or lower-case bases** 

### Regular Expressions III

- · **|** means or (sort of like **||**)
- · **.** matches any character except **\n**
- · **[ACT]** means any one of A, C, or T. **[A-Z]** any upper case
- · **()** save (part of) a match in magic variables **\$1**, **\$2**, etc.
	- · Can also be used to group together see next slide

```
/ACAG|ACCG/ # Matches a profile 
/A.C/ # matches ABC, A1C, A C, A~C, but not AC, A\nC 
if (/AC([AC])G/) { # Note: ACACG will NOT match 
  print "Wobbly base was $1\n"; 
}
```
### Regular Expressions IV

- · **+** matches 1 or more copies of the previous thing
- · **\*** matches 0 or more copies of the previous thing
- · **?** matches if something appears or if it doesn't

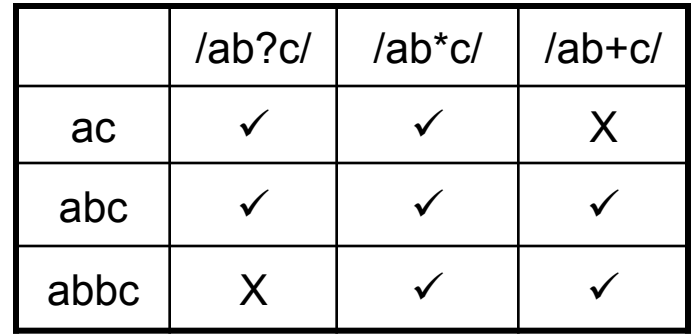

 $/a(bc)?d/ |/a(bc)*d/ |/a(bc)+d/$ ad ü ü X abcd  $\sqrt{2}$  is  $\sqrt{2}$ abccd X X X Note: /ab\*/ matches ac! <br> abcbcd  $\begin{array}{ccc} \end{array}$   $\begin{array}{ccc} \end{array}$   $\begin{array}{ccc} \end{array}$  abcbcd  $\begin{array}{ccc} \end{array}$   $\begin{array}{ccc} \end{array}$   $\begin{array}{ccc} \end{array}$   $\begin{array}{ccc} \end{array}$   $\begin{array}{ccc} \end{array}$ 

/^ab\*\$/ doesn't match ac

**/CG?CA/ # Finds sequence with or without deletion**   $if$   $\sqrt{2}(\sqrt{S+1})$   $\{5id=51\}$  # FASTA ID  $(\sqrt{S} = non-space)$ 

### **Substitutions**

·Replace first occurrence of FOO in variable \$x with BAR

- · **\$x =~ s/FOO/BAR/;**
- $\cdot$ "aaaFOObbbFOO"  $\rightarrow$  "aaaBARbbbFOO"
- ·Replace all occurrences
	- · **\$x =~ s/FOO/BAR/g; # g stands for "global"**
	- $\cdot$ "aaaFOObbbFOO"  $\rightarrow$  "aaaBARbbbBAR"
- ·The thing to substitute can be a regular expression

 $\cdot$  \$x =  $\cdot$  s/a+/x/;

- ·"aaaFOObbbFOO" → "xFOObbbFOO"
- ·Matches are "greedy"
	- $\cdot$ \$x =~ s/a.\*F/x/;
	- ·"aaaFOObbbFOO" → "aOO"
- ·If it can't find FOO, s/// does nothing
	- · **\$x =~ s/FOO/BAR/;**
	- $\cdot$ "aaabbb"  $\rightarrow$  "aaabbb"

### Exercise – Regular Expressions

1. Edit EX Regexp  $1.p1$  to die unless the user inputs a valid species

·One upper-case letter followed by three lower-case letters

- 2. Promise me you'll learn about regexps someday
	- · **perldoc perlretut, perlreref, perlre**
	- ·"Mastering Regular Expressions" (O'Reilly)
	- ·Or just start using them (carefully)

### I/O Overview

- ·Filehandle
	- ·A way to "hang on" to (name, refer to) a file
	- ·Not the same as a file name
	- ·Usually a name in all capital letters
- ·Open a filehandle to read from/write to a file
- ·**<FILEHANDLE>** reads a line from a file
- ·**print FILEHANDLE …** writes to a file
- ·Multiple read/write filehandles open at once
- ·Close filehandle when done reading/writing

### Opening and Closing Files

- ·**open(FILEHANDLE, "filename")**
	- ·Must be done **before** reading/writing a file
	- ·Associates the file name with a filehandle
	- · **"filename"** is the same as **"<filename"**  read from file
	- · **">filename"** write to file Note: **>** DELETES ANY PRIOR DATA IN THE FILE!
	- · **">>filename"** add to end of file. Doesn't delete anything.
	- · **open(…) or die "Error: \$!\n"** helps diagnose problems
- ·**close(FILEHANDLE)**
	- ·Finish writing/reading

### Reading From Files

#### ·**\$x = <FILEHANDLE>;**

·Reads from a filehandle

·Gets one line at a time (by default)

### ·**<STDIN>** (abbreviated **<>**)

- ·Reads from the keyboard
- ·OR from files given as arguments to the script

**perl blah.pl file1 file2**

·Automatically opened/closed

### I/O: Reading from a file

### ·Let's replace UNIX grep with Perl regexps

```
open(BLAST, "<$blast_out") 
     or die "Can't open $blast_out: $!\n"; 
$line = <BLAST>; 
if ($line =~ /\t$species/) { # species name after a tab 
     print $line; 
} 
close(BLAST);
```
·Great, but we're only reading one line ·Can we read multiple lines (without Repeating Code)? ·How do we know when the file is done?

### I/O: Reading from a file II

- ·Using a **while** loop with **<FILEHANDLE>**
	- ·If there are no lines left, **<FILEHANDLE>** will return **undef**,
	- · **undef** is default value for variables (**my \$var;**), not **""**
	- · **defined(\$line)** is true EXCEPT if **\$line** is **undef**
	- ·See **read\_file.pl**

```
open(BLAST, "<$blast_out") 
     or die "Can't open $blast_out: $!\n"; 
while (defined(my $line = <BLAST>)) { 
     if ($line =~ /\t$species/) { # species name after tab 
        print $line; 
     } 
} 
close(BLAST);
```
# Writing To Files

- ·**print FILEHANDLE "string", \$var, …**
	- ·Prints one or more things to a filehandle
	- ·Remember to explicitly write **"\n"**'s
	- ·Note: **no comma** between FILEHANDLE and stuff to print

#### ·**STDOUT**

- · **print STDOUT …** is the same as a regular **print …**
- ·Prints to screen even if one or more filehandles are open
- ·See **write\_file.pl**
- ·Advanced: filehandles can be variables
	- · **open(my \$fh, ">", "file")**
	- · **print \$fh "something"**
	- · **while (<\$input\_fh>) {…}**

### Parsing BLAST Output with Regexps

- ·lcl|Scer--YAL036C Spar--ORFN:355 92.20 1103 86 0 1 1103 1 1103 0.0 1459
- · **\$line =~ /^\S+\t(\$species\S\*)\t/ or die "Bad line \$line";**
- $\mathbf{m}_{\mathbf{y}}$   $\mathbf{\hat{s}}$  id =  $\mathbf{\hat{s}}$ 1; pull out just the hit ID
- ·The regular expression we're searching with is:
	- **SEXT** Multiple non-space chars
	- · **\t** a tab
	- · **(\$species\S\*)** species name, followed possibly by non-space characters (AND parentheses save this string in **\$1**)
	- · **\t** tab after the ID
- · **or die "…"** exit informatively if we have unexpected format ·See **get\_hit\_ids.pl**
## Exercises – Input/Output and Munging

- 1. Write Cgla results to Cgla hits.txt and Sklu results to Sklu hits.txt
	- ·Change EX\_Munging\_1.pl
	- ·The easy way: read BLAST results twice
	- ·Slightly harder: read BLAST results only once
		- · (Hint: you can have multiple input or output files open at the same time, as long as they have different filehandles)
		- · Solutions are SOL Munging 1a.pl and SOL Munging 1b.pl
- 2. Edit  $EX$  Munging 2.pl to also get the percent identity (next column after ID)

# The Scriptome

# Advanced Data Munging for Beginners or Perl for Wimps Busy Biologists

## The Default Variable \$

- · Many functions act on **\$\_** by default
	- · **print** prints **\$\_**
	- · **chomp()** removes \n from end of **\$\_**
	- · **while(<HANDLE>)** reads lines into **\$\_**
		- · Same as **while(defined(\$\_=<HANDLE>))**
		- · **<>** only reads into **\$\_** inside a **while()**!
	- · **/a/** matches against **\$\_**(no =~ necessary)
	- · **s/A/B/** substitutes B for A in **\$\_**
- · If you can't find a variable, assume it's **\$\_** Give variables descriptive names

### One-Liners

·Perl has shortcuts for data munging

·(You won't be tested on this!)

- ·fancy grep with full Perl functionality: get FASTA IDs **perl -wlne 'if (/^>(\S+)/) {print \$1}' a.fasta > IDs**
- ·sed+awk with Perl functionality
- **perl -wpe 's/^\S+\t(Cgla--\S+).\*/\$1/' blast.out > IDs**
- ·Add line numbers to a file
	- **perl -wpe 's/^/\$.\t/' blah.txt > blah\_lines.txt**
	- ·Count times each value is in col 3 (tab-separated) **perl -wlanF"\t" -e '\$h{\$F[2]}++; END { foreach (keys**
	- **%h) {print "\$\_\t\$h{\$\_}"}}' blah.tab > count.tab**

## One-Liners II: Serious Data Munging

·With practice, you can *explore* your data quickly

- · Much faster than opening up a graphing program
- ·Also good for "sanity checking" your results
- ·Choose best BLAST hit for each query sequence

```
perl -e '$name col=0;$score col=1; while(<>) \{s/\rceil\}/n/7;
\thetaF=split /\t/, $ ; ($n, $s) = \thetaF[$name col, $score col]; if (!
exists($max{$n})) {push @names, $n}; if (! exists($max{$n}) || $s 
> $max{$n}) {$max{$n} = $s; $best{$n} = ()}; if ($s == $max{$n}) 
{$best{$n} .= "$_\n"};} for $n (@names) {print $best{$n}}' infile
```
**> outfile**

## Scriptome Motivation

- ·"You can't possibly learn Perl in a day "
- ·"But I need to get work done!"
- ·"If only someone would do all the work for me…"

## The Scriptome In One Slide

- ·Scriptome: cookbook of Perl one-liners
	- ·No programming needed
	- ·No install needed (if you have Perl)
	- ·No memorization needed
- ·sysbio.harvard.edu/csb/resources/computational/scriptome
- ·Read the instructions
- ·Find BLAST results with  $> 80\%$  identity (3<sup>rd</sup> col.=2)
- ·Expand code to see how it's done
- ·Build a protocol

### Sample Scriptome Manipulations

- ·Manipulate FASTAs
- ·Filter large BLAST result sets
- ·Merge gene lists from different experiments
- ·Translate IDs between different databases
- ·Calculate 9000 orthologs between two species of *Drosophila*

·Please (please!) contact me about using Scriptome

## (Odyssey) Scriptome on the Command Line

- ·Odyssey has shortcuts for running Scriptome Tools
	- More powerful; a bit more work
- · module load bio/hpc\_data\_tools
- ·List all "change" tools on the Scriptome website Scriptome -t change
- ·Run a tool
- Scriptome  $-t$  change fasta to tab allY.fasta > Y.tab
- ·Program will ask you for parameters, if needed
	- Scriptome -t choose cols Y.tab > ids.txt · Voilà! Easy way to get FASTA IDs
- ·Or set parameters on command line: scriptable Scriptome -t choose cols -p '@cols= $(0, 1, -2, 2)$ ' one seq.blast > short.tab ·ScriptPack: runs on your laptop
	- · Available on website Resources page

## Exercises – Scriptome

- 1. Print BLAST hits from one\_seq.blast with 80 85% identity (see EX Scriptome 1.txt)
- 2. Use the Scriptome to *change* allY. fasta, which contains four sequences, to tabular format. (see

EX Scriptome 2.txt)

# Arrays and Hashes

# Groups of Things for High Throughput Munging

# Why Arrays?

### ·What if we want to store the hit IDs?

- ·Further analysis
- ·Different kinds of filtering
- ·Printing out
- ·We don't want to read the file multiple times! ·Store the IDs in an array

## Arrays

- · A box containing a **set** of "things"
	- · **@bs = ( 35, 47, -10, 6 );**
	- · **@strings = ("a", "b", "cde");**
	- · **@scalars = (\$a, \$b, \$c);**
- Array names start with  $\omega$
- · Best for many of the same kind of data
	- · A set of sequences, a set of fold change values
	- · Do the same thing to each array member
	- · Filter to find certain useful members

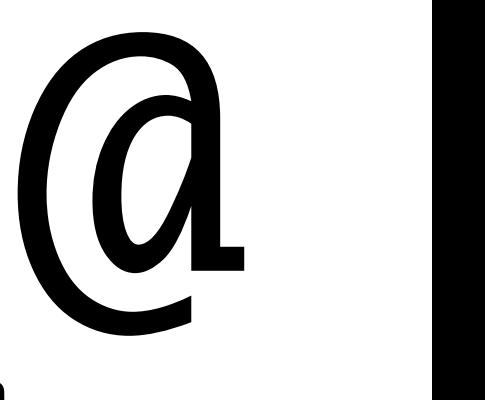

## Arrays II – Accessing the Insides

- · Each thing in an array is like a scalar variable
	- $\cdot$  So each scalar has a name that starts with S
	- · It also has an index (number) to identify it
	- · Indexes start from ZERO
	- · **@bs = ( 35, 47, -10, 6 );**
	- · **print \$bs[2] # -10. Note the \$**
	- · **print @bs # 3547-106. Note the @**

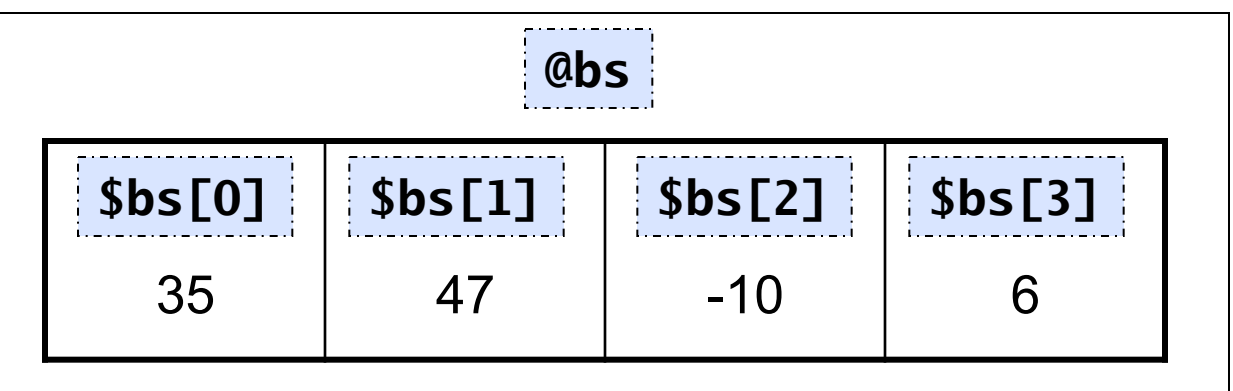

## Arrays III – Manipulating

A single value in the array can change.

- · **@letters = ( "a", "b", "c", "d" );**
- · **\$letters[2] = "x";**
- · **print @letters; # abxd**

An array's size can change (unlike FORTRAN, C)

- · **@nums = ( 9,8,7 );**
- · **\$nums[3] = 6;**
- · **print @nums; # 9876**
- · **push @nums, 5; # push onto end 98765**
- · **pop @nums; # pop off of the end 9876**
- · **print scalar (@nums); # Array size = 4**

## Playing with Arrays

- ·**split()** splits a string into pieces
- ·Let's split our BLAST hits into columns
- ·**my @cols = split /\t/, \$line;**
- ·Now easily access percent identity, target ID, etc. ·lcl|Scer--YAL036C Spar--ORFN:355 92.20 1103 86 0 1 1103 1 1103 0.0 1459
	- · **my \$percent\_identity = \$cols[2]; # count from 0!**
	- · **print "Score: \$cols[-1]\n"; # -1 is last thing in array**
	- · **# Set multiple scalars from a "slice" of an array my (\$subj\_id, \$pct\_ident, \$align\_len) = @cols[1..3];**
- ·See **get\_hit\_cols.pl**

## The Magical Array @ARGV

- · **@ARGV** holds any arguments you gave your Perl script
- · perl script.pl 73 abc "Amir Karger" myfile.txt
- · **my \$num = \$ARGV[0]; # 73**
- · **my \$str = \$ARGV[1]; # "abc"**
- · **my \$name = \$ARGV[2]; # "Amir Karger"**
- · **my \$file = \$ARGV[3]; # "myfile.txt"**
- ·OR **my (\$num, \$str, \$name, \$file) = @ARGV;**
- ·TMTOWTDI: parse **@ARGV** instead of using Getopt::Long
	- ·Getopt::Long will only remove –options. Files will still be in **@ARGV**
- · **shift(@ARGV)** removes **\$ARGV[0]**
	- · **shift()** with no argument acts on **@ARGV**
	- ·BUT in a subroutine, **shift()** acts on **@\_**

## Why Hashes?

- ·Searching an array for a given value is slow
- ·Array indexes must be numbers IDs are strings
- ·"A gene" has many associated pieces of data
	- ·Name
	- ·Alternate name(s)
	- ·Disease association(s)
	- ·English description
	- ·Coded protein(s)
- ·Storing diverse types of data in one array is messy
- ·Why can't we have arrays with string indexes?

### **Hashes**

- · A box containing a set of key/value pairs
	- · Only one value per key (simple case)
- · Give it a key, it returns a value
	- What NCBI ID represents "BRCA1"?
	- What amino acid does "ATG" code for?
	- · What is the "DE" part of this Uniprot record? http://us.expasy.org/uniprot/Q92560

· Hash names start with %

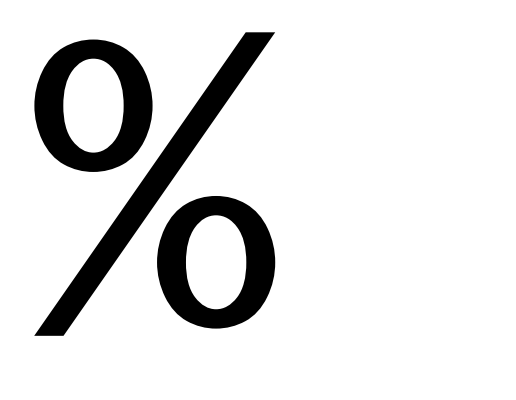

## Hashes II - Declaration

%hash =  $(key1 = >$ val1, key2= $>$ val2, ...)

```
%up = ( 
   "AC" => "P30443", 
   "ID" => "1A01_HUMAN", 
   "DE" => "HLA class I…", 
);
```

```
%translate = ( 
   "ATG" => "M", "GGT" => "G", 
   "CAT" => "H", "TAG" => "*", 
); # etc. . . 
print "ATG encodes $translate{'ATG'}"; 
# ATG encodes M
```
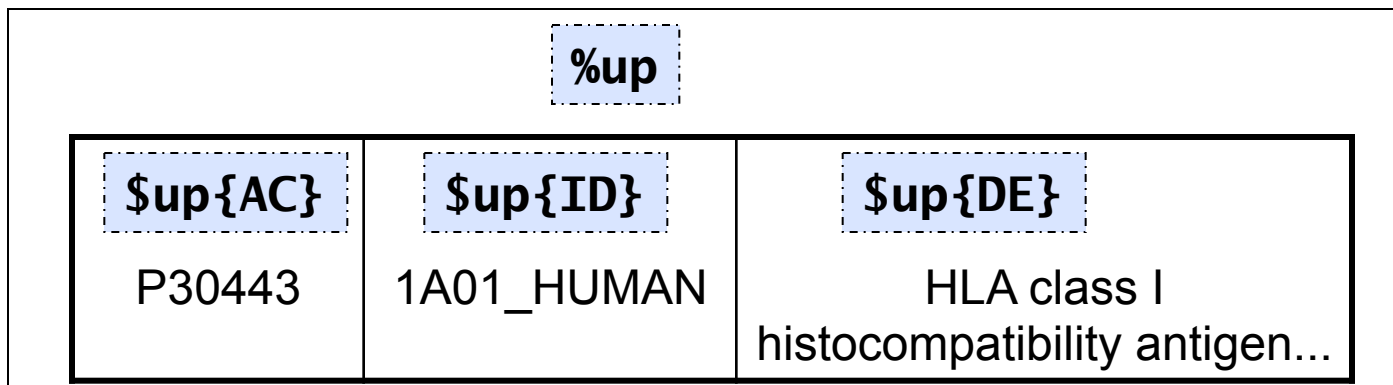

## Hashes III - Usage

- ·Accessing hashes
	- ·When looking at a whole hash, **%hash**
		- **keys(%hash)** gets all keys in the hash
	- ·When accessing one value, **\$hash{key}**
	- ·Setting one value: **\$hash{key} = value;**

### ·Hashes vs. arrays

- ·Hashes are NOT in any order
- ·BUT you can get to a value instantly instead of searching through an array
- ·Keys are usually text strings, not numbers
- ·See **unique\_hits.pl**

## Hashes IV – Common Hash Uses

- ·Translation table (codons, sequence IDs, etc.)
- ·Storing complicated records
	- ·Uniprot: store and manipulate ID, AC, DE separately
	- ·BLAST hits: manipulate ID, % identity, etc. separately
	- · **my %hit = ( "ID" => \$cols[1], "pct\_id" => \$cols[2], …);**
- ·See if we know about a particular thing
	- · **if (! exists \$known\_ID{\$ID}}) { do stuff…}**
- ·Make things unique (only one value per key)
	- ·Read lines into **%hash**, look at **keys(%hash)**

## Exercises – Arrays and Hashes

- 1. Edit EX Array 1.pl to print hits of any species with percent identity (third column) between 80 and 85
- 2. EX Array 2.pl puts data from various columns (see "Hashes IV" above) into a %hit hash. Change the program to use that hash in the  $if$ and print statements in the while loop.

### Class Overview

- ·Introduction Why learn Perl?
- ·Scripting Reproducible Science
- ·Variables Making Programs Reusable
- ·Control Structures Doing Things Lots of Times (Or Not)
- ·Data Munging Perl for Bioinformatics
- ·Arrays and Hashes Groups of Things
- ·The Scriptome –Data Munging for Perl Beginners
- ·Subroutines & Modules Making Programs *Really* Reusable
- ·Objects Complex Data, Complex Workflow
- ·BioPerl Doing (More) Bio With Perl

# Subroutines and Modules

# Making Programs Really Reusable by Creating New Functions

### Subroutines – Why?

**my \$dna1 = "CCGGCCGGAGTTCTTAGGCGTAGCCGGCCGG"; # UTR+CDS # (Shortest possible exon: +? is a "non-greedy" +) \$dna1 =~ /(ATG(...)+?)TAG/; # start codon, 3N bp, stop my \$len = length(\$1)/3; # length of translated protein** 

**# Later… my \$dna2 = <FASTA>; # Read in DNA from FASTA file # Do the same thing to the new sequence \$dna2 =~ /(ATG(...)+?)TAG/; \$len = length(\$1)/3;** 

·Harder to read larger program ·What if there's a bug (TAG only)? Update every copy

### Subroutines – Example

```
my $dna1 = "CCGGCCGGAGTTCTTAGGCGTAGCCGGCCGG"; 
my $len = &get_translated_length($dna1); # call sub 
print "DNA with UTR: $dna1. Protein length: $len\n";
```

```
my $dna2 = <FASTA>; 
# Call the subroutine again, with a different argument 
$len = &get_translated_length($dna2); print $len;
```

```
sub get_translated_length { 
     my ($dna) = @_; # changing $dna won't change $dna1 
    $dna =~ /(AGT(...)+?)TAG/; # Remove stop codon,3' UTR
     my $plen = length($1)/3; # resulting protein length 
     return $plen; 
}
```
·Only one copy of the code

·Main program becomes shorter and simpler

## Subroutines – View from the Outside

- ·Subroutines: write your own Perl functions
- ·*main* program *calls* subroutine
	- **&get\_translated\_length** 
		- ·Ampersand is optional
- ·It *passes* zero or more *arguments* (**\$dna1**) ·Parentheses are (sometimes) optional
- ·Code in the subroutine gets executed
- ·Subroutine *returns* results to *caller* 
	- ·Perl subroutines can return multiple values
	- ·Some subroutines return no values

### Subroutines – View from the Inside

**# Comments describe the subroutine**  sub some name {  $\sim$  starts a subroutine  **# Local copies of the arguments my (\$thing, \$other) = @\_;** - gets the arguments # Put fancy code here... - calculates, prints,  **# More code…** does other stuff  **# More** calls other subroutines?  **return (\$first, \$second);** - returns stuff to caller **}** - ends subroutine

 $\cdot$  Some people use  $@$  or \$ [0]... in subs - careful! ·See **sub.pl** 

## Subroutines – Extra credit/FYI

- ·Alternate way to get the arguments inside the subroutine
	- · **my \$thing = shift;**
	- · **shift** is like **pop**, but pulls out **\$array[0]**
	- · Inside a subroutine, **shift()** does **shift(@\_)**
	- · I.e., put the first argument to the subroutine into **\$thing**
- ·Passing 1 array/ hash to a sub: easy. Make it the *last* arg
	- · **call\_sub(\$a, \$b, @c);** Pass array to sub
	- · **my (\$arg\_a, \$arg\_b, @arg\_c) = @\_;** Get args inside sub
- ·Passing 2 arrays/hashes: harder. perldoc perlreftut
	- · **call\_sub(\@arr1, \@arr2);** References "pack" arrays into scalars
	- · **my (\$ref1, \$ref2) = @\_;** Get (scalar) args inside sub
	- · **@in\_array1 = @\$ref1;** Unpack references scalar back into array

## Subroutines – Organizing Code By Function

### ·Code reuse

·Call same subroutine from different parts of your program

·More general: **\$len = &get\_protein\_length(\$dna, \$remove);**

### ·Organization

- ·E.g., separate messy math from main program flow
- ·Each subroutine can only mess up its own variables
- ·Easier testing

·Test subroutine code separately

·Increased efficiency

·Write code just once, optimize just one sub

·Coder's Creed: Never write the same code twice

## **Modules**

### ·A set of related subroutines

- ·Placed in a separate file
- ·Included in the original file with the **use** command
- ·We've been using modules all day
	- · **use Getopt::Long;**
	- ·Reads in the file **/usr/…/perl5/…/Getopt/Long.pm**
	- ·Now **&GetOptions()** acts like a regular Perl function
	- · **perldoc Getopt::Long** gets module documentation
		- · Documentation is stored inside the module
		- ·POD, a very simple HTML-ish language
	- · **strict** is a special module called a "pragma"

## Modules II

- ·Getting new modules
	- ·**Thousands** of modules available at www.cpan.org
	- ·search.cpan.org (E.g., search for "transcription factor")
	- ·Usually simple to install
	- $\cdot$ Basically, installation places .pm file(s) in  $\sqrt{usr/m}$
	- ·Or a different directory Perl knows to look in
- ·Benefits (like subroutine benefits, but more so)
	- ·Organization: separate a set of functionality
	- ·Code reuse: don't have to re-write code for every program
		- ·"Good composers borrow; great composers steal." -Stravinsky?
	- ·Modules also give you access to new classes…

### Exercise – Subroutines

- ·Move BLAST (and deciding whether to run) to a subroutine
- · **&maybe\_run\_blast(\$run\_blast, \$fasta\_in, \$e\_value, \$blast\_out);**
- ·Now our main program is *much* easier to read:

```
GetOptions(…); 
&maybe_run_blast($run_blast, $fasta_in, $e_value, $blast_out); 
foreach $species ("Cgla", "Sklu") { 
     &analyze_blast($species, $blast_out, $unique_hits); 
} 
exit;
```
# Objects and Classes

### **Complex Data, Complex Workflow or How to Write Big Perl Programs Without Going Crazy**

## **Objects**

- ·Scalar variables storing multiple pieces of data
	- · **\$uniprot\_seq** stores a whole Uniprot record
	- ·Easier than keeping track of complicated hashes
	- ·Store many Uniprot records in a hash/array
- ·Variables that can do things (by calling *methods*)
	- · **\$uniprot\_seq->id** gets the ID
	- ·Like **&id(\$uniprot\_seq)**, but better (see below)
	- · **\$rev = \$uniprot\_seq->revcom** reverse complements
### Objects II – Bio objects

·Bioperl objects store biological information ·Bioperl objects do biological things

```
use Bio::Seq; 
# $seq is a Bio::Seq object, which represents a sequence 
# along with associated data... 
print "Raw sequence: ", $seq->seq(); # Just a regular string 
print "Species is ", $seq->species(); 
# Object's sub-pieces can be objects too! 
@features = $seq->get_SeqFeatures(); # Coding sequences, SNPs, … 
foreach $feat ( @features ) { 
   print $feat->primary_tag, " starts at ",$feat->start\n";
```
**}** 

### Classes

- ·Really just a fancy module
- ·Every object belongs to one or more classes
- ·What kind of object is it?
	- ·Sequence, Feature, Annotation, Tree...
- ·What fields will this object have?
	- ·species, start/end, text, subtrees
- ·What can I DO with this object?
	- ·I.e., what methods can I call?
	- ·id, get\_SeqFeatures, set\_root\_node

### Classes II – Bio Classes

### ·Bioperl classes have Bioperl objects in them, which

- ·Store biological information
- ·Do biological things

```
# Bio::Seq object $seq can DO things, not just hold information 
use Bio::Seq; 
print "Sequence from 1 to 100: ", $seq->subseq(1,100); 
# You can chain -> method calls. 
# revcom returns Bio::Seq object. revcom->seq returns raw sequence 
$rev_comp = $seq->revcom->seq(); 
print "Reverse comp. from 1 to 100:", $seq->revcom->subseq(1, 100);
```
### Object Oriented Programming – Who Cares?

```
# User has pulled in sequences from different 
databases 
my @seqs = ($uniprot_seq, $EMBL_seq, $GenBank_seq); 
foreach my $seq (@seqs) { 
     print $seq->id; 
     print $seq->description; 
}
```
·Different classes can have totally different ways to implement the **id** method

- ·User doesn't have to care!
	- · Crucial for large programs
- ·Each object "automagically" does the right thing ·Because each object knows which class it belongs to
- ·Congratulations: you're now an OOP expert!

# **Bioperl**

## Doing (More) Bio with Perl by **Stealing Using Collected Wisdom**

### BioPerl Overview

- ·Modules useful for doing bioinformatics in Perl
- ·Many specialized modules (Annotation, Parsing, Running BLAST, Phylogenetic Trees, …)

### ·Many scripts

- · **ls /odyssey/apps/perl5mods/bin/bp\*.pl** on Odyssey
- · **perldoc –F `which bp\_seq\_length.pl`**
- ·Can be a bit overwhelming
	- ·Huge (> 800,000 lines of code, 2010)
	- ·Mostly uses objects
	- ·Documentation not always easy

### BioPerl Tutorial TOC

- . Using bioperl
- .1 Accessing sequence data from local and remote databases
	- .1.1 Accessing remote databases (Bio::DB::GenBank, etc)
	- .1.2 Indexing and accessing local databases (Bio::Index::\*, bp index.pl, bp fetch.pl)
- .2 Transforming formats of database/ file records
	- .2.1 Transforming sequence files (SeqIO)
	- .2.2 Transforming alignment files (AlignIO)
- .3 Manipulating sequences
	- .3.1 Manipulating sequence data with Seq methods (Seq)
	- .3.2 Obtaining basic sequence statistics (SeqStats, SeqWord)
	- .3.3 Identifying restriction enzyme sites (Bio::Restriction)
	- .3.4 Identifying amino acid cleavage sites (Sigcleave)
	- .3.5 Miscellaneous sequence utilities: OddCodes, SeqPattern
	- .3.6 Converting coordinate systems (Coordinate::Pair, RelSegment)
- .4 Searching for similar sequences
	- .4.1 Running BLAST remotely (using RemoteBlast.pm)
	- .4.2 Parsing BLAST and FASTA reports with Search and SearchIO
	- .4.3 Parsing BLAST reports with BPlite, BPpsilite, and BPbl2seq
	- .4.4 Parsing HMM reports (HMMER::Results, SearchIO)
	- .4.5 Running BLAST locally (StandAloneBlast)
- .5 Manipulating sequence alignments (SimpleAlign)

### BioPerl Tutorial TOC II

.6 Searching for genes and other structures on genomic DNA (Genscan, Sim4, ESTScan, MZEF, Grail, Genemark, EPCR)

.7 Developing machine readable sequence annotations

- .7.1 Representing sequence annotations (SeqFeature,RichSeq,Location)
- .7.2 Representing sequence annotations (Annotation::Collection)
- .7.3 Representing large sequences (LargeSeq)
- .7.4 Representing changing sequences (LiveSeq)
- .7.5 Representing related sequences mutations, polymorphisms (Allele, SeqDiff)
- .7.6 Incorporating quality data in sequence annotation (SeqWithQuality)
- .7.7 Sequence XML representations generation and parsing (SeqIO::game)
- .7.8 Representing Sequence Features using GFF (Bio:Tools:GFF)
- .8 Manipulating clusters of sequences (Cluster, ClusterIO)

 .9 Representing non-sequence data in Bioperl: structures, trees, maps, graphics and bibliographic text

- .9.1 Using 3D structure objects and reading PDB files (StructureI, Structure::IO)
- .9.2 Tree objects and phylogenetic trees (Tree::Tree, TreeIO, PAML.pm )
- .9.3 Map objects for manipulating genetic maps (Map::MapI, MapIO)
- .9.4 Bibliographic objects for querying bibliographic databases (Biblio)
- .9.5 Graphics objects for representing sequence objects as images (Graphics)

#### .10 Bioperl alphabets

.10.1 Extended DNA / RNA alphabet

.10.2 Amino Acid alphabet

### Bio::Perl - Easy Bioperl

- Bio::Perl provides simple access functions. •Much easier than the rest of Bioperl
	- •Much less functionality
- 
- 
- 
- 
- 
- 
- 
- 
- 

• get sequence get a sequence from Internet databases • read sequence read a sequence from a file • read all sequences read all sequences from a file • new sequence make a Bio::Seq object from a string • write sequence write one or more sequences to a file • translate **translate a sequence. Return an object** • translate as string translate a sequence. Return a string • blast\_sequence BLAST a sequence *using NCBI computers*  • write blast write a BLAST report out to a file

### Bio::Perl II - Getting Sequences

Retrieve EMBL sequence, write it out in FASTA format

```
use Bio::Perl;
```
**# only works if you have an internet connection \$seq\_object = get\_sequence("embl","AI129902");** 

**write\_sequence(">cdna.fasta","fasta",\$seq\_object);** 

What could you do with **while()**? (Careful!)

### Bio::Perl III - Automated BLAST

**use Bio::Perl;**  BLAST sequence at NCBI using default " nr " database

```
$seq_object = get_sequence("embl","AI129902");
```
**# uses the default database - nr in this case \$blast\_result = blast\_sequence(\$seq);** 

**# write results to a file write\_blast(">cdna.blast",\$blast\_result);** 

### BioPerl - Objects

#### ·Bio::Seq: main sequence object

- ·Available when sequence file is read by Bio::SeqIO
- ·It has many methods perldoc Bio::Seq

```
# Make a new Bio::SeqIO object $myseqs 
# by opening a file for reading 
#(This command doesn't actually read any sequences) 
$myseqs = Bio::SeqIO->new( 
   '-file' => "<inputFileName", '-format' => 'Fasta' 
);
```

```
# Get next (i.e., first) seq in Bio::SeqIO object 
# $seqobj is a Bio::Seq object 
$seqobj = $myseqs->next_seq();
```
### BioPerl - SeqIO and Seq

- ·Bio::SeqIO: Sequence input/output
	- ·Formats: Fasta, EMBL, GenBank, uniprot, PIR, GCG, …
	- ·Parse GenBank sequence features: CDS, SNPs, Region
	- ·Uses Bio::Seq objects instead of storing only sequence bp in scalar text strings
- ·Bio::Seq: sequence manipulation
	- ·subsequence
	- ·translation
	- ·reverse complement, and much more

```
·See gb2fastas.pl
```
### BioPerl - SeqIO and Seq II

```
#Using SeqIO and Seq 
use Bio::SeqIO; 
use Bio::Seq; 
$in = Bio::SeqIO->new(-file=>"<$fin", "-format"=>"Fasta"); 
Sout = Bio::SeqIO->new(-file => ">$fout", "-format" => "EMBL"); 
while ($seq = $in->next_seq()) { 
   $out->write_seq($seq); # print sequence to $out 
   print "Raw sequence:", $seq->seq(); 
   print "Sequence from 1 to 100: ", $seq->subseq(1,100); 
   print "Type of sequence: ", $seq->moltype, "\n"; 
   if ($type eq "dna") { 
     print "Reverse comp: ", $seq->revcom->seq(), "\n"; 
     print "Revcom 1-100:",$seq->revcom->subseq(1, 100); 
   } 
}
```
### BioPerl - BPlite

#### ·BPlite: Blast Parser "lite"

- ·BLAST -outfmt 6 doesn't actually give us alignments
- ·But BLAST output is Hard! (see **one\_seq.long\_blast**)
- ·One of several BLAST parsers available
- ·Each matching sequence can have multiple matching regions ("hsp", high scoring pair)

```
use Bio::Tools::BPlite; 
$report = new Bio::Tools::BPlite(-file=>"$inFile"); 
while(my $sbjct = $report->nextSbjct) { 
   while (my $hsp = $sbjct->nextHSP) { 
     print $hsp->subject->seqname; 
 } 
}
```
### Bioperl - Codon Tables

### ·Bioperl::Tools::CodonTable

- ·Translate/reverse translate codons & amino acids
- ·Handles alternate codon tables
- •See codon table.pl
- ·Also includes is start codon, is\_ter\_codon
- ·Use these codon tables to translate Bio::Seqs

### What's missing

- ·More Bioperl, regexps, functions, OOP, ...
- ·Testing, debugging and proactive error checking
- ·Context and other shortcuts
	- ·\$line = <FILE> reads just one line
	- $\cdot$  @foo = <FILE> reads an entire file into an array
- ·Databases and web programming
- ·Graphics
- ·Perl Golf and Obfuscated Perl
	- $p$  perl -le '\$  $*=$ \$`%9e9,//for+1=~/0\*\$/..pop;print\$`%10' 10
- ·Etc.

### Resources for After the Class

- · **akarger@cgr.harvard.edu**
- ·perldoc perl (see "Tutorials" section)
	- · perlintro, perltut, perlfunc, perlretut, perlboot
- ·http://bip.weizmann.ac.il/course/prog/
	- · HUNDREDS of slides many bio-related examples
	- ·Also look at "assignments" for practice
- ·http://www.oreilly.com/catalog/begperlbio/ and .../learnperl4 ·Beginning Perl for Bioinformatics is designed for biologists. (It has a sequel, too.)
	- · *Learning Perl* is more general, but gets rave reviews

### Resources for After the Class II

- ·search.cpan.org
	- · 9000 modules and counting
- ·http://www.bioperl.org
	- ·Especially look at (and do) bptutorial
	- ·"Howtos" describe Sequence Analysis, Phylogenetics, etc. w/ Bioperl with lots of stealable sample code
	- · bioperl-l@bioperl.org ask questions to experts.
- ·http://www.pasteur.fr/recherche/unites/sis/formation/bioperl/ ·Big Bioperl course, with lots of examples and exercises
- ·The Scriptome
	- · http://sysbio.harvard.edu/csb/resources/computational/scriptome